# **COOKIE POLICY**

## ▪ **Che cosa sono i cookie?**

I cookie sono file di testo che contengono piccole quantità di informazioni scaricate sul vostro computer o dispositivo mobile quando visitate un sito web. I cookie vengono poi rimandati al sito di origine ad ogni visita successiva, o a un altro sito web che li riconosce.

I cookie sono utili perché consentono a un sito web di riconoscere il dispositivo dell'utente.

I cookie possono essere utilizzati per aiutare a capire come viene utilizzato il sito o servizio, consentono di navigare tra le pagine in modo efficiente, aiutare a ricordare le preferenze, e, in generale, a migliorare la vostra esperienza di navigazione. Possono anche contribuire a rendere più rilevanti e specifici per voi i messaggi pubblicitari e gli altri contenuti visualizzati online.

Possono essere impostati dal sito web che state visitando (cookie proprietari) o da un altro soggetto, ad esempio una rete pubblicitaria (cookie di terze parti).

## **Tipologie di Cookie**

## ➢ *Cookie Tecnici*

Questa tipologia di cookie permette il **corretto funzionamento di alcune sezioni del sito web**. Possono essere di due categorie: persistenti e di sessione:

- 1. **persistenti**: una volta chiuso il browser non vengono distrutti ma rimangono fino ad una data di scadenza preimpostata
- 2. **di sessione**: vengono distrutti ogni volta che il browser viene chiuso.

Questi cookie, inviati sempre dal nostro dominio, **sono necessari a visualizzare correttamente il sito** e in relazione ai servizi tecnici offerti, verranno quindi **sempre utilizzati e inviati**, a meno che l'utenza non modifichi le impostazioni nel proprio browser (inficiando così la visualizzazione delle pagine del sito).

#### ➢ *Cookie analitici*

I cookie di questa categoria vengono utilizzati per **collezionare informazioni sull'uso del sito**.

Questa tipologia di cookie raccoglie dati in **forma anonima** sull'attività dell'utenza e su come è arrivata sul sito web. I cookie analitici sono inviati dal sito stesso o da domini di terze parti.

#### ➢ *Cookie di analisi di servizi di terze parti*

Questi cookie sono utilizzati al fine di raccogliere informazioni sull'**uso del sito web** da parte degli utenti in **forma anonima** quali: pagine visitate, tempo di permanenza, origini del traffico di provenienza, provenienza geografica, età, genere e interessi ai fini di campagne di marketing. Questi cookie sono inviati da domini di terze parti esterni al sito.

## ➢ *Cookie per integrare prodotti e funzioni di software di terze parti*

Questa tipologia di cookie **integra funzionalità sviluppate da terzi** all'interno delle pagine del sito web come le icone e le preferenze espresse nei social network al fine di condivisione dei contenuti del sito o per l'uso di servizi software di terze parti (come i software per generare le mappe e ulteriori software che offrono servizi aggiuntivi). Questi cookie sono inviati da **domini di terze parti** e da **siti partner** che offrono le loro funzionalità tra le pagine del sito.

#### ➢ *Cookie di profilazione*

Sono i cookie utilizzati per tracciare la navigazione dell'utente in rete e creare profili sui suoi gusti, abitudini, scelte, ecc. Con questi cookie possono essere trasmessi al terminale dell'utente messaggi pubblicitari in linea con le preferenze già manifestate dallo stesso utente nella navigazione online.

## ▪ **Cookie utilizzati da questo sito**

Vengono usati i seguenti cookie dal nostro sito web:

## **a) Cookie tecnici** (necessari all'uso del sito)

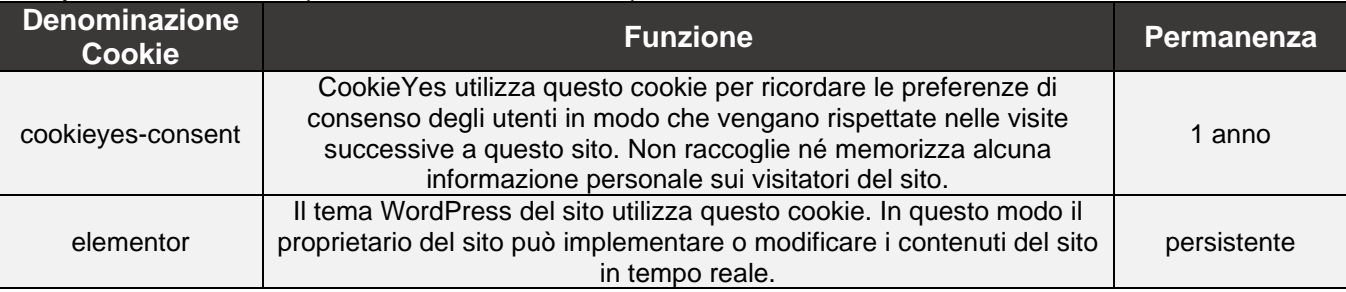

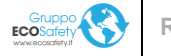

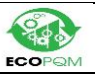

# **b) Cookie Analitici di prima parte**

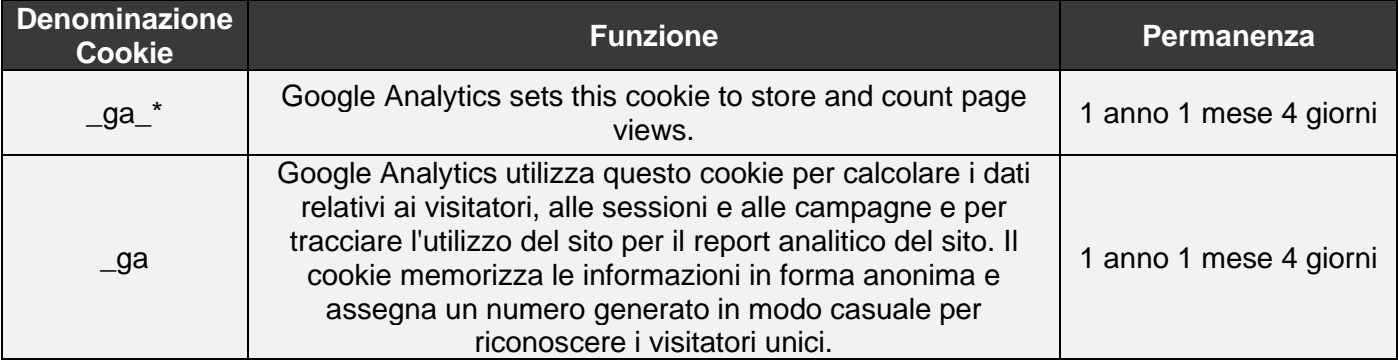

## **c) Cookie Analitici di terza parte**

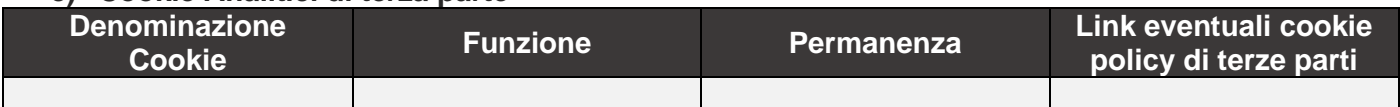

# **d) Cookie di profilazione propria**

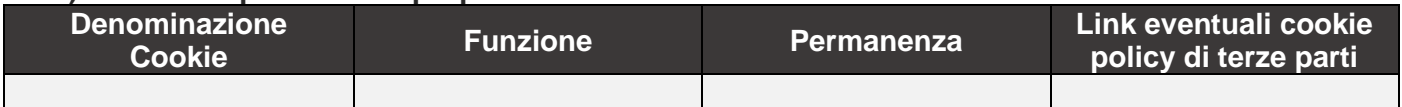

# **e) Cookie di profilazione altrui**

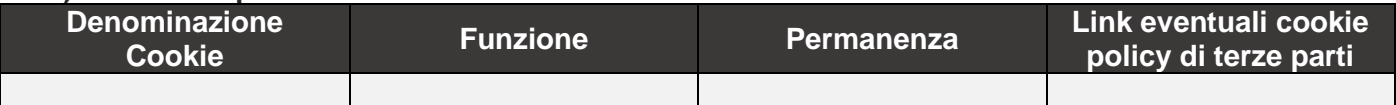

# ▪ **Come disabilitare i cookie mediante configurazione del browser**

## ➢ *Chrome*

- 1. Eseguire il Browser Chrome
- 2. Fare click sul menù presente nella barra degli strumenti del browser a fianco della finestra di inserimento url per la navigazione
- 3. Selezionare **Impostazioni**
- 4. Fare clic su **Mostra Impostazioni Avanzate**
- 5. Nella sezione "Privacy" fare clic su bottone "**Impostazioni contenuti**";
- 6. Nella sezione "Cookie" è possibile modificare le seguenti impostazioni relative ai cookie:
	- a) Consentire il salvataggio dei dati in locale;
	- b) Modificare i dati locali solo fino alla chiusura del browser;
	- c) Impedire ai siti di impostare i cookie;
	- d) Bloccare i cookie di terze parti e i dati dei siti;
	- e) Gestire le eccezioni per alcuni siti internet;
	- f) Eliminazione di uno o tutti i cookie.

## ➢ *Mozilla Firefox*

- 1. Eseguire il Browser Mozilla Firefox
- 2. Fare click sul menù presente nella barra degli strumenti del browser a fianco della finestra di inserimento url per la navigazione
- 3. Selezionare **Opzioni**
- 4. Seleziona il pannello **Privacy**
- 5. Fare clic su **Mostra Impostazioni Avanzate**
- 6. Nella sezione "Privacy" fare clic su bottone "**Impostazioni contenuti**"
- 7. Nella sezione "**Tracciamento**" è possibile modificare le seguenti impostazioni relative ai cookie:
	- a) Richiedi ai siti di non effettuare alcun tracciamento;
	- b) Comunica ai siti la disponibilità ad essere tracciato;
	- c) Non comunicare alcuna preferenza relativa al tracciamento dei dati personali.
- 8. Dalla sezione "**Cronologia**" è possibile:
	- a) Abilitando "Utilizza impostazioni personalizzate" selezionare di accettare i cookie di terze parti (sempre, dai siti più visitato o mai) e di conservarli per un periodo determinato (fino alla loro scadenza, alla chiusura di Firefox o di chiedere ogni volta);
	- b) Rimuovere i singoli cookie immagazzinati.

## ➢ *Internet Explorer*

- 1. Eseguire il Browser Internet Explorer
- 2. Fare click sul pulsante **Strumenti** e scegliere **Opzioni Internet**

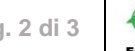

- 3. Fare click sulla scheda **Privacy** e nella sezione Impostazioni modificare il dispositivo di scorrimento in funzione dell'azione desiderata per i cookie:
	- a) Bloccare tutti i cookie;
	- b) Consentire tutti i cookie;
	- c) Selezione dei siti da cui ottenere cookie: spostare il cursore in una posizione intermedia in modo da non bloccare o consentire tutti i cookie, premere quindi su Siti, nella casella Indirizzo Sito Web inserire un sito internet e quindi premere su Blocca o Consenti.
- ➢ *Safari 6*
	- 1. Eseguire il Browser Safari
	- 2. Fare click su **Safari**, selezionare **Preferenze** e premere su **Privacy**
	- 3. Nella sezione *Blocca Cookie* specificare come Safari deve accettare i cookie dai siti internet.
	- 4. Per visionare quali siti hanno immagazzinato i cookie cliccare su **Dettagli**

# ➢ *Safari iOS (dispositivi mobile)*

- 1. Eseguire il Browser Safari iOS
- 2. Tocca su **Impostazioni** e poi **Safari**
- 3. Tocca su **Blocca Cookie** e scegli tra le varie opzioni: "Mai", "Di terze parti e inserzionisti" o "Sempre"
- 4. Per cancellare tutti i cookie immagazzinati da Safari, tocca su **Impostazioni**, poi su **Safari** e infine su **Cancella Cookie e dati**

#### ➢ *Opera*

- 1. Eseguire il Browser Opera
- 2. Fare click sul Preferenze poi su Avanzate e infine su Cookie
- 3. Selezionare una delle seguenti opzioni:
	- a) Accetta tutti i cookie;
	- b) Accetta i cookie solo dal sito che si visita: i cookie di terze parti e che vengono inviati da un dominio diverso da quello che si sta visitando verranno rifiutati;

Non accettare mai i cookie: tutti i cookie non verranno mai salvati.

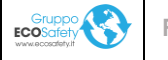

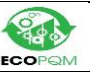